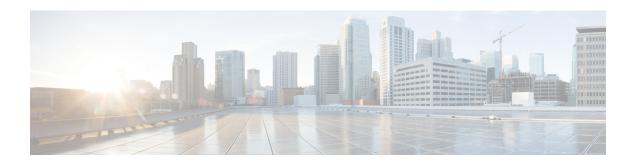

# VRRPv3: Object Tracking Integration

• VRRPv3: Object Tracking Integration, on page 1

# **VRRPv3: Object Tracking Integration**

Virtual Router Redundancy Protocol (VRRP) enables a group of devices to form a single virtual device to provide redundancy. The LAN clients then can be configured with the virtual device as the default gateway. The virtual device, representing a group of devices, is also known as a VRRP group. The VRRPv3: Object Tracking Integration feature allows you to track the behavior of an object and receive notifications of changes. This module explains how object tracking, in particular the tracking of IPv6 objects, is integrated into VRRP version 3 (VRRPv3) and describes how to track an IPv6 object using a VRRPv3 group. See the "VRRP Object Tracking" section for more information on object tracking.

## **Restrictions for VRRPv3: Object Tracking Integration**

VRRPv3 support for IPv6 Object Tracking Integration is not supported on the C9500-12Q, C9500-16X, C9500-24Q, C9500-40X models of the Cisco Catalyst 9500 Series Switches.

## Information About VRRPv3: Object Tracking Integration

This section provides information about the VRRPv3 Support for IPv6 Object Tracking:

### **VRRP Object Tracking**

Object tracking is an independent process that manages creating, monitoring, and removing tracked objects such as the state of the line protocol of an interface. Clients such as the Hot Standby Router Protocol (HSRP), Gateway Load Balancing Protocol (GLBP), and VRRP register their interest with specific tracked objects and act when the state of an object changes.

Each tracked object is identified by a unique number that is specified on the tracking CLI. Client processes such as VRRP use this number to track a specific object.

The tracking process periodically polls the tracked objects and notes any change of value. The changes in the tracked object are communicated to interested client processes, either immediately or after a specified delay. The object values are reported as either up or down.

VRRP object tracking gives VRRP access to all the objects available through the tracking process. The tracking process allows you to track individual objects such as a the state of an interface line protocol, state of an IP route, or the reachability of a route.

VRRP provides an interface to the tracking process. Each VRRP group can track multiple objects that may affect the priority of the VRRP device. You specify the object number to be tracked and VRRP is notified of any change to the object. VRRP increments (or decrements) the priority of the virtual device based on the state of the object being tracked.

### How VRRP Object Tracking Affects the Priority of a Device

The priority of a device can change dynamically if it has been configured for object tracking and the object that is being tracked goes down. The tracking process periodically polls the tracked objects and notes change of value, if any. The changes in the tracked object are communicated to VRRP, either immediately or after a specified delay. The object values are reported as either up or down. Examples of objects that can be tracked are the line protocol state of an interface or the reachability of an IP route. If the specified object goes down, the VRRP priority is reduced. The VRRP device with the higher priority can now become the primary virtual device if it has the **vrrp preempt** command configured. See the VRRP Object Tracking, on page 1 section for more information on object tracking.

## **How to Configure VRRPv3: Object Tracking Integration**

This section provides the configuration steps for IPv6 Object tracking using VRRPv3:

### Tracking an IPv6 Object using VRRPv3

#### **Procedure**

|        | Command or Action                                                                                     | Purpose                                                                                                    |  |  |
|--------|----------------------------------------------------------------------------------------------------|----------------------------------------------------------------------------------------------------|--|--|
| Step 1 | <pre>fhrp version vrrp v3 Example:  Device(config) # fhrp version vrrp v3</pre>                       | Enables you to configure Virtual Router Redundancy Protocol version 3 (VRRPv3) and Virtual Router Redundancy Service (VRRS) on a device.  Note When VRRPv3 is in use, VRRPv2 is unavailable. |  |  |
| Step 2 | <pre>interface type number Example:  Device (config) # interface GigabitEthernet 0/0/0</pre>          | Specifies an interface and enters interface configuration mode.                                                                                                    |  |  |
| Step 3 | <pre>vrrp group-id address-family ipv6 Example:  Device(config-if) # vrrp 1 address-family ipv6</pre> | Creates a VRRP group for IPv6 and enters VRRP configuration mode.                                                                                                    |  |  |

|        | Command or Action                                      | Purpose                                                                                                    |  |  |
|--------|--------------------------------------------------------|----------------------------------------------------------------------------------------------------|--|--|
| Step 4 | track object-number decrement number                   | Configures the tracking process to track the                                                                                                    |  |  |
|        | Example:  Device(config-if-vrrp)# track 1 decrement 20 | state of the IPv6 object used by VRRPv3 group. VRRP on the interface then registers with the tracking process to be informed of any changes to the IPv6 object on the VRRPv3 group. If the tracked IPv6 object state configured on the interface goes down, then the priority of the VRRP group is reduced by 20. |  |  |
| Step 5 | end                                                    | Returns to privileged EXEC mode.                                                                                                    |  |  |
|        | Example:                                               |                                                                                                    |  |  |
|        | Device(config-if-vrrp)# end                            |                                                                                                    |  |  |

## **Configuration Examples for VRRPv3: Object Tracking Integration**

This section provides the configuration examples for IPv6 Object Tracking using VRRPv3:

### Example: Tracking an IPv6 Object using VRRPv3

In the following example, the tracking process is configured to track the state of the IPv6 object used by the VRRPv3 group. VRRP on the interface then registers with the tracking process to be informed of any changes to the IPv6 object on the VRRPv3 group. If the IPv6 object state on the interface VRRPv3 goes down, then the priority of the VRRP group is reduced by 20:

```
Device(config) # fhrp version vrrp v3
Device(config) # interface GigabitEthernet 0/0/0
Device(config-if) # vrrp 1 address-family ipv6
Device(config-if-vrrp) # track 1 decrement 20
```

### **Example: Verifying VRRP IPv6 Object Tracking**

601 ipv6 route 3172::1/32

```
Device# show vrrp
GigabitEthernet0/0/0 - Group 1 - Address-Family IPv4
  State is BACKUP
  State duration 1 mins 41.856 secs
 Virtual IP address is 172.24.1.253
 Virtual MAC address is 0000.5E00.0101
  Advertisement interval is 1000 msec
  Preemption enabled
  Priority is 80 (configured 100)
   Track object 1 state Down decrement 20
  Master Router is 172.24.1.2, priority is 100
 Master Advertisement interval is 1000 msec (learned)
  Master Down interval is 3609 msec (expires in 3297 msec)
Device# show track ipv6 route brief
Track Type
                                           Parameter State Last Change
                 Instance
```

metric threshold Down 00:08:55

| 602 | ipv6 route | 3192:ABCD::1/64      | metric threshold | Down | 00:08:55 |
|-----|------------|----------------------|------------------|------|----------|
| 603 | ipv6 route | 3108:ABCD::CDEF:1/96 | metric threshold | Down | 00:08:55 |
| 604 | ipv6 route | 3162::EF01/16        | metric threshold | Down | 00:08:55 |
| 605 | ipv6 route | 3289::2/64           | metric threshold | Down | 00:08:55 |
| 606 | ipv6 route | 3888::1200/64        | metric threshold | Down | 00:08:55 |
| 607 | ipv6 route | 7001::AAAA/64        | metric threshold | Down | 00:08:55 |
| 608 | ipv6 route | 9999::BBBB/64        | metric threshold | Down | 00:08:55 |
| 611 | ipv6 route | 1111::1111/64        | reachability     | Down | 00:08:55 |
| 612 | ipv6 route | 2222:3333::4444/64   | reachability     | Down | 00:08:55 |
| 613 | ipv6 route | 5555::5555/64        | reachability     | Down | 00:08:55 |
| 614 | ipv6 route | 3192::1/128          | reachability     | Down | 00:08:55 |

## **Additional References for VRRPv3: Object Tracking Integration**

#### **RFCs**

| RFCs     | Title                              |
|----------|------------------------------------|
| RFC 792  | Internet Control Message Protocol  |
| RFC 1828 | IP Authentication Using Keyed MD5  |
| RFC 5798 | Virtual Router Redundancy Protocol |

# Feature Information for VRRPv3: Object Tracking Integration

The following table provides release information about the feature or features described in this module. This table lists only the software release that introduced support for a given feature in a given software release train. Unless noted otherwise, subsequent releases of that software release train also support that feature.

Table 1: Feature Information for VRRPv3: Object Tracking Integration

| Release                        | Modification                 |
|--------------------------------|------------------------------|
| Cisco IOS XE Gibraltar 16.11.1 | This feature was introduced. |